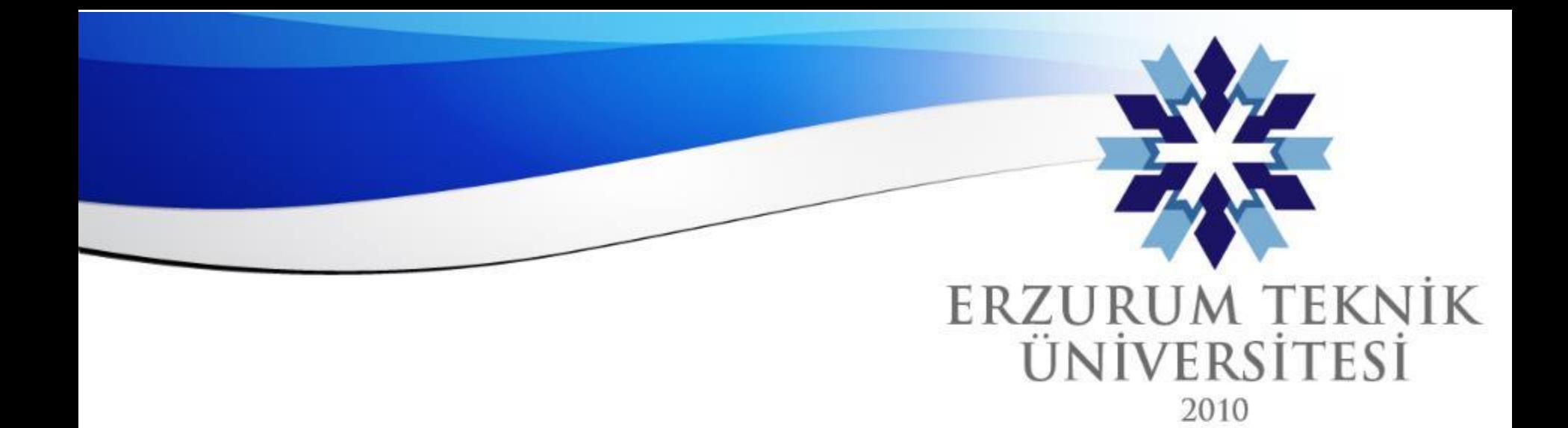

## Blackboard Kopya/İhlal Engelleme İpuçları

### *Uzaktan Eğitim Uygulama ve Araştırma Merkezi Müdürlüğü*

*Erzurum Teknik Üniversitesi*

www.erzurum.edu.tr

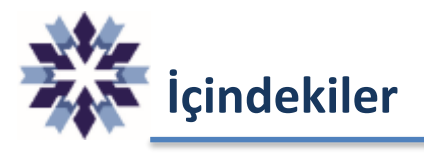

- 1. Soru Havuzu İpuçları
	- a) Kategorilendirme
	- b) Çeşitlendirme
- 2. Süre Yönetimi
- 3. Sözel Soru Tipleri
- 4. Hesaplanmış Formül Sorusu
- 5. Online Sınavlarda İhlal Engelleme İpuçları
- 6. Dereceli Puanlama Anahtarı

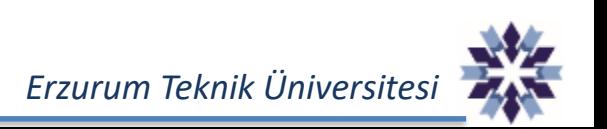

## **Soru Havuzu İpuçları – Kategorilendirme**

Blackboard platformunda oluşturduğumuz soru havuzlarını aşağıdaki kategorilere ayırarak ölçme ve değerlendirmeyi daha etkin bir şekilde gerçekleştirebiliriz.

Soru havuzlarını farklı kategoriler şeklinde oluşturmak, her kategorinin sınavdaki ağırlığının ve etkisinin belirlenmesinde kolaylık sağlayacaktır.

- 1. Konu
- 2. Soru Tipi
- 3. Zorluk Derecesi

Blackboard ortamında sınav soru havuzları, kursunuza **Soru Havuzu** isimli test eklenerek oluşturulabilir.

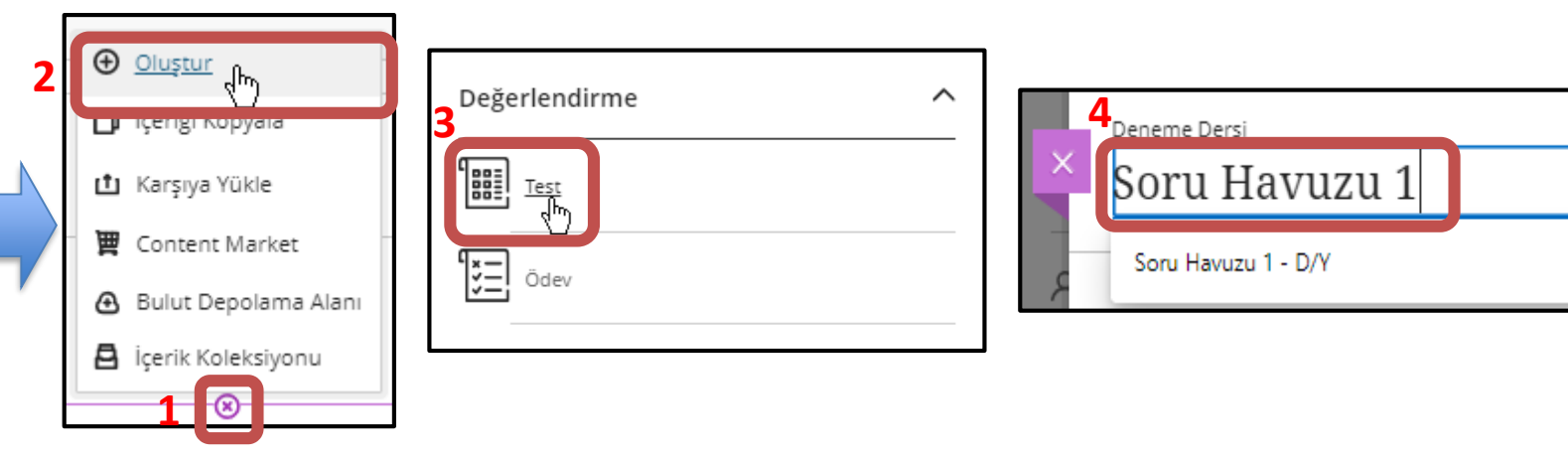

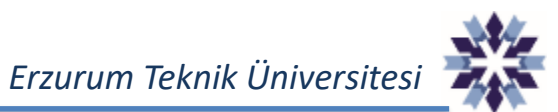

## **Soru Havuzu İpuçları – Kategorilendirme – Konu**

Soru havuzumuzu farklı konulara ait kategoriler şeklinde oluşturarak, her konunun sınavdaki ağırlığını belirleyebiliriz.

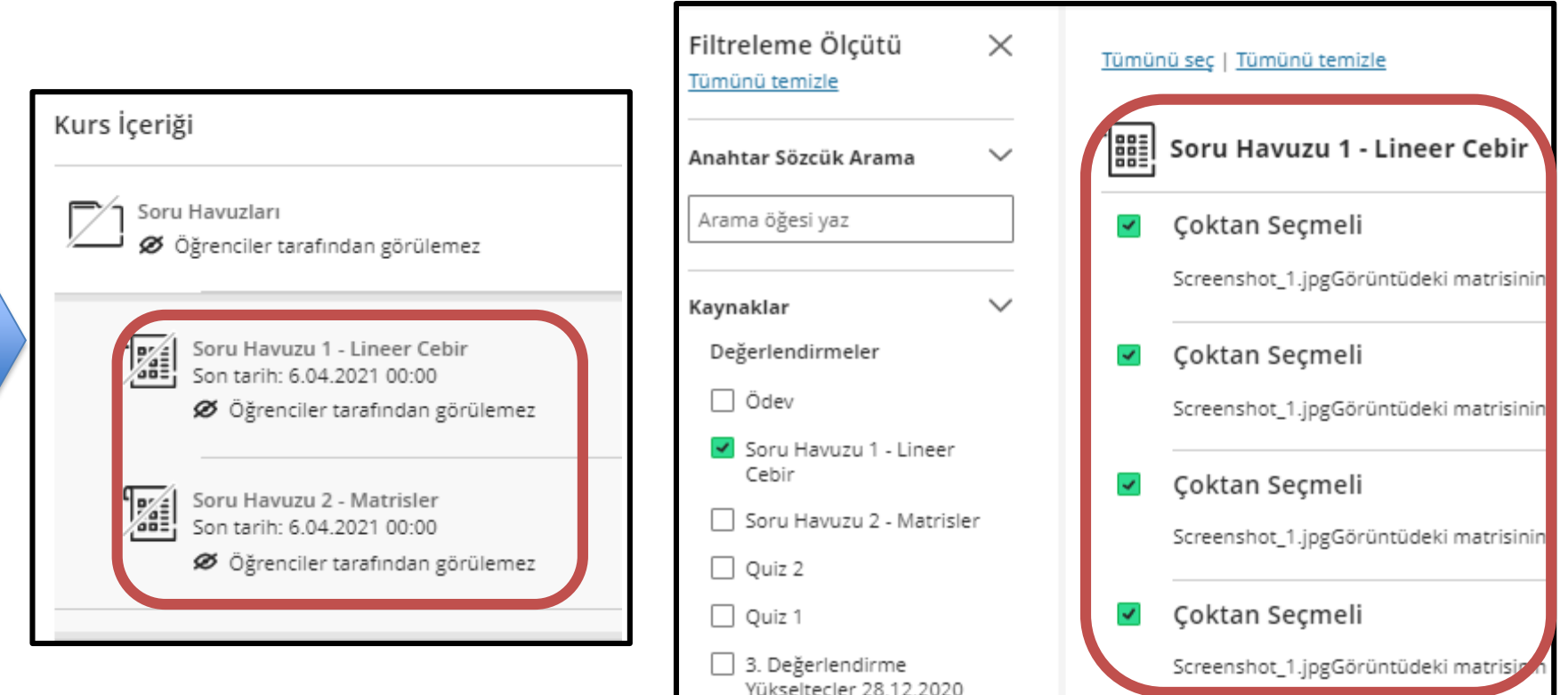

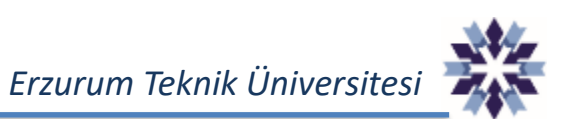

## **Soru Havuzu İpuçları – Kategorilendirme – Konu**

Eklenen soru havuzundaki her soru **1** numaralı bölgelerde gösterildiği gibi tek bir puan değerine sahip olabilmektedir. **2** numaralı bölgedeki sayı ile konuların sınavdaki ağırlıkları ayarlanabilmektedir.

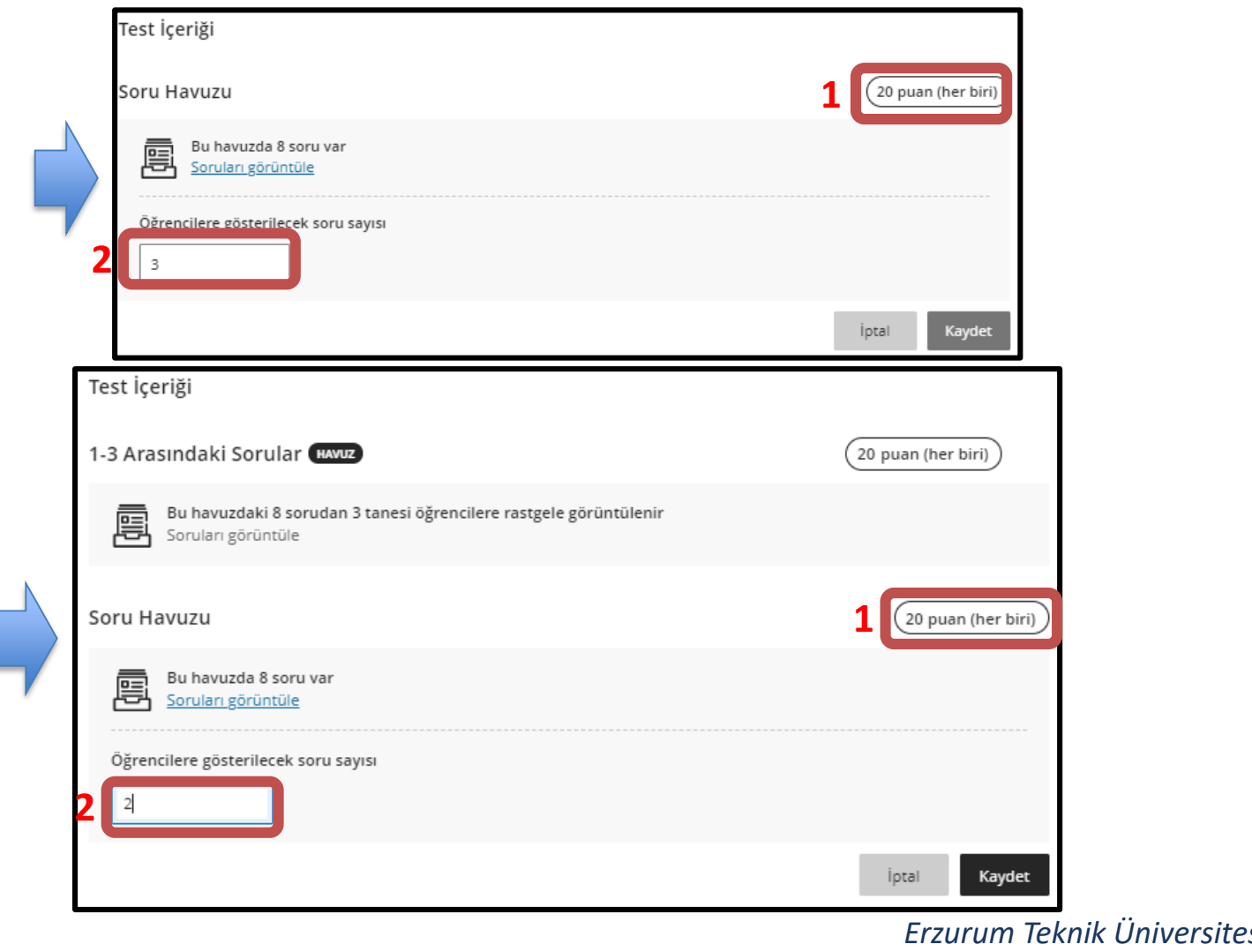

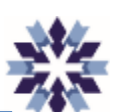

## **Soru Havuzu İpuçları – Kategorilendirme – Soru Tipi**

Soru havuzlarını oluştururken her soru tipi için **farklı test** oluşturarak, sağda gösterildiği gibi her soru tipinden farklı sayıda soru kullanabiliriz.

Bu kullanım soru tiplerinin her öğrenci için **eşit dağılımını** sağlamasının yanı sıra, her soru tipine **farklı puan** verilmesi sağlamaktadır.

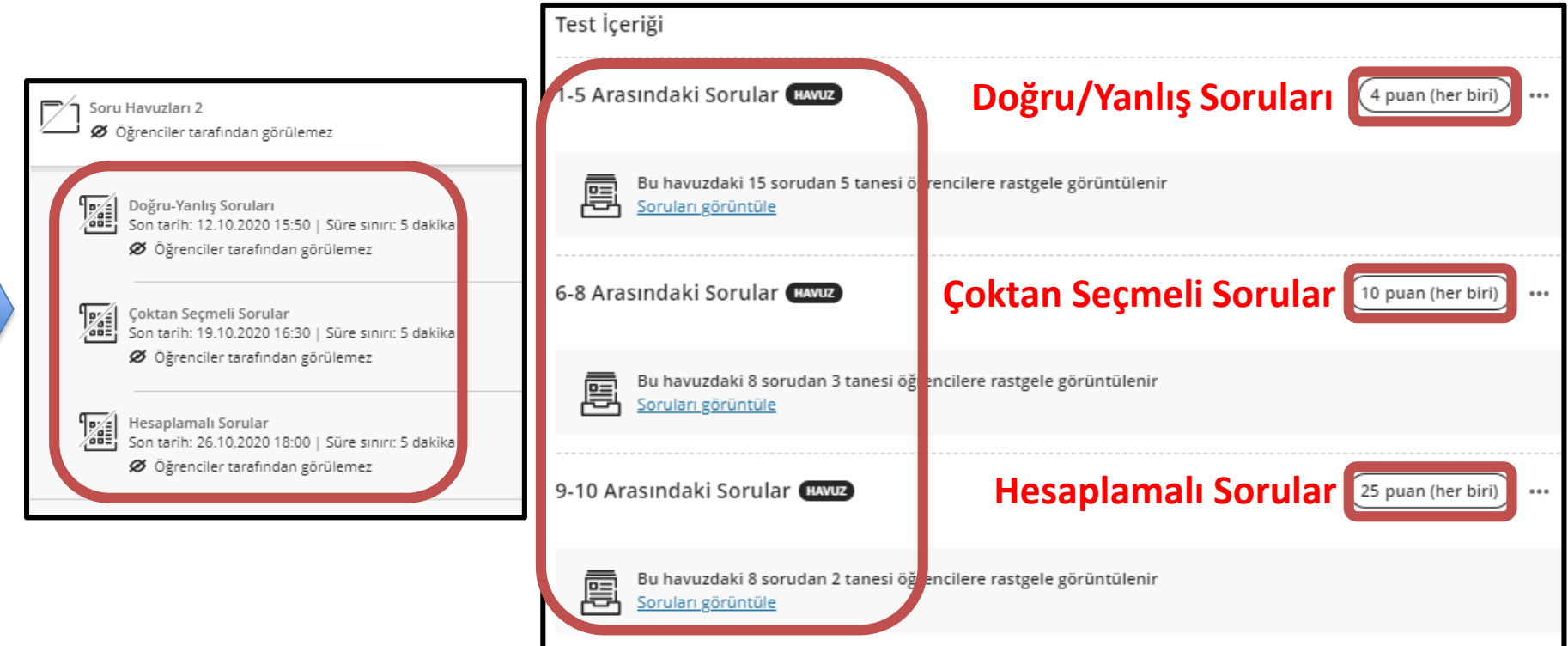

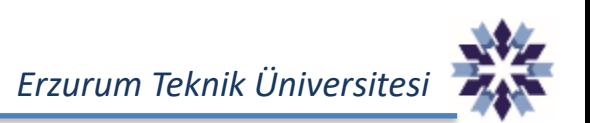

### **Soru Havuzu İpuçları – Kategorilendirme – Zorluk Derecesi**

Soru tipi uygulamasında olduğu gibi soru havuzlarını oluştururken her zorluk derecesi için **farklı test** oluşturarak, sınavın zorluk derecesi ayarlanabilmektedir.

Burada önemli nokta zorluk derecesine ait soruların değerlendirmenin ne kadarına **etki** edeceğinin belirlenmesidir. Bu etki seviyesi soru havuzu eklenirken zorluk derecesine ait **soru sayısı** ve her soru için **puan** seçiminin doğru yapılmasına bağlıdır.

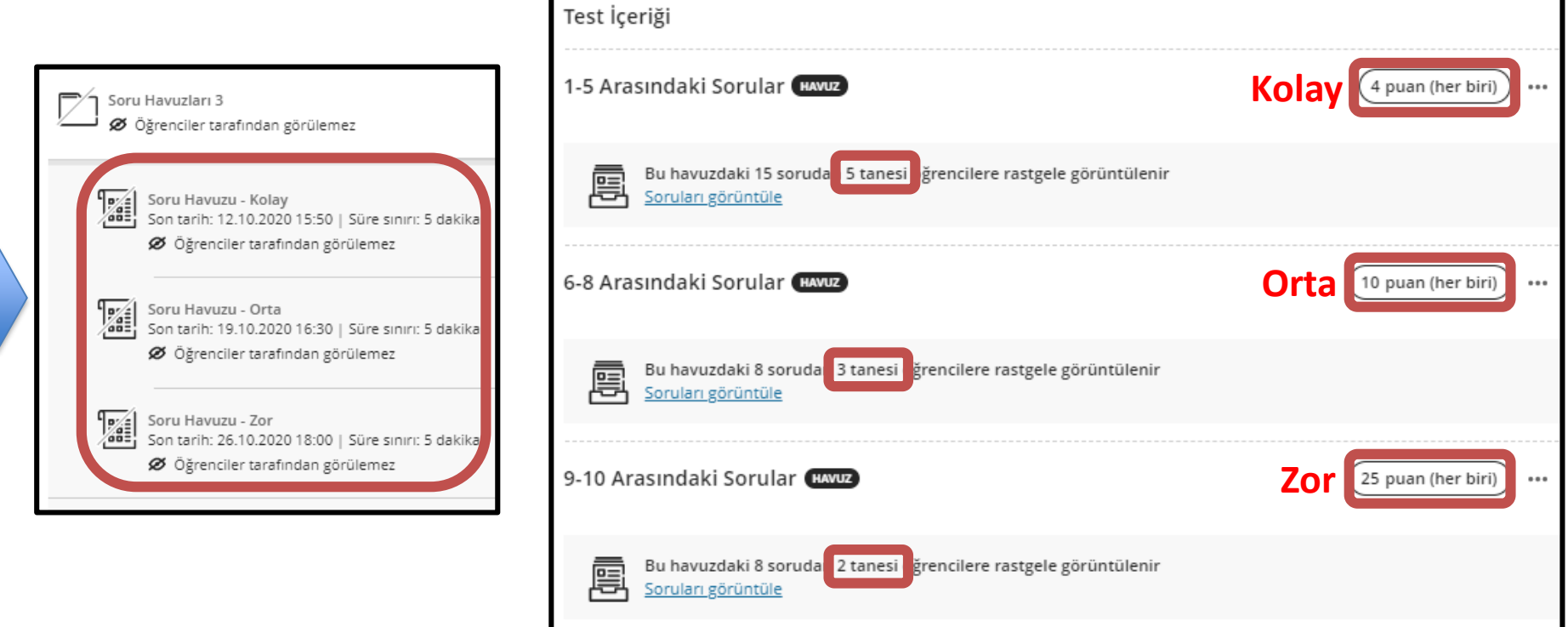

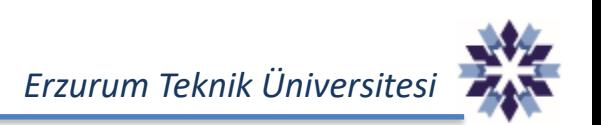

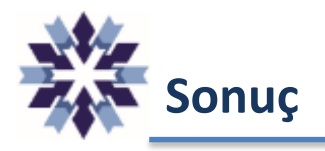

Soru havuzlarının etkin bir şekilde kullanılması;

- 1. Sınavın konu dağılımının doğru yapılmasını,
- **2. Kopya ve hilelerin** olabildiğince yüksek seviyede engellenebilmesini,
- 3. Sınavın zorluk derecesi belirlenebilmesini sağlamaktadır.

Sınavın zorluk derecesi ilgili sınav menülerinden 'Öğrenci Etkinliği' tıklanarak aşağıdaki şekilde görüntülenebilmekte olup, uygun zorluk derecesinde notların dağılımının normal (Gauss) dağılıma benzer bir yapıda olması gerekmektedir.

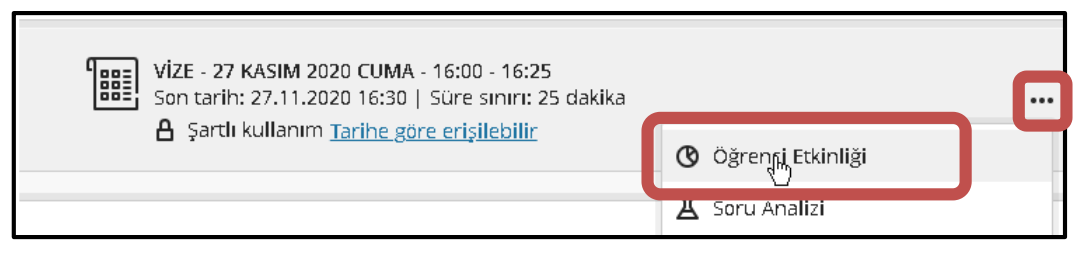

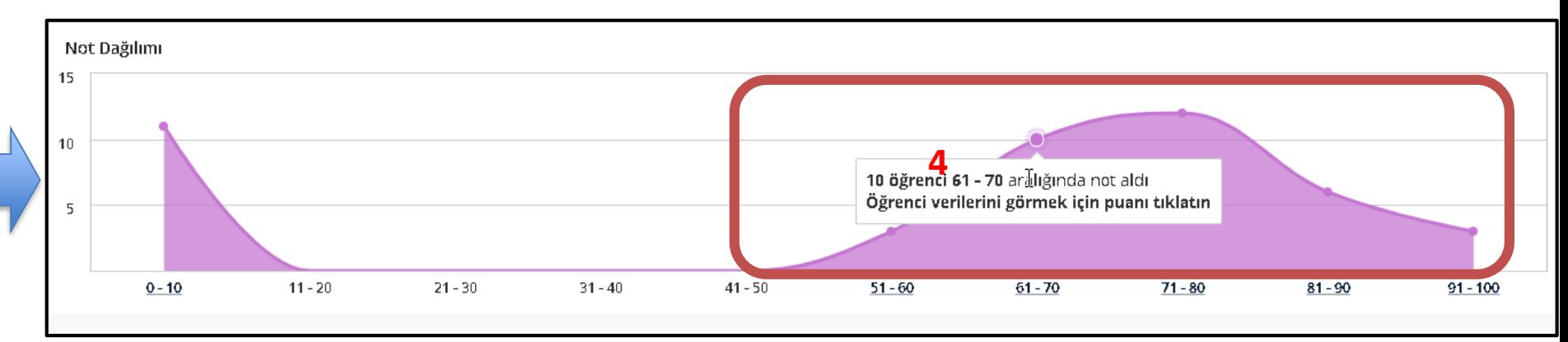

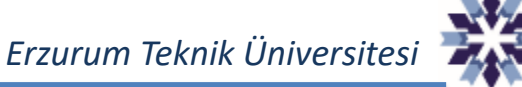

# **Soru Havuzu İpuçları – Çeşitlendirme**

Soru çeşitlendirme, daha önce sınavlarda kullanılmış soruların bir kısmının değiştirilerek yeni sınavlarda tekrar kullanılması anlamına gelmektedir.

Burada amaç öğrencilerin daha önce cevabını bildikleri soruların **tekrar kullanılmamasıdır**. Bu işlemin **Soru havuzu** ekle seçeneği yerine **Soruları yeniden kullan** seçeneği kullanılarak gerçekleştirilmesi gerekmektedir.

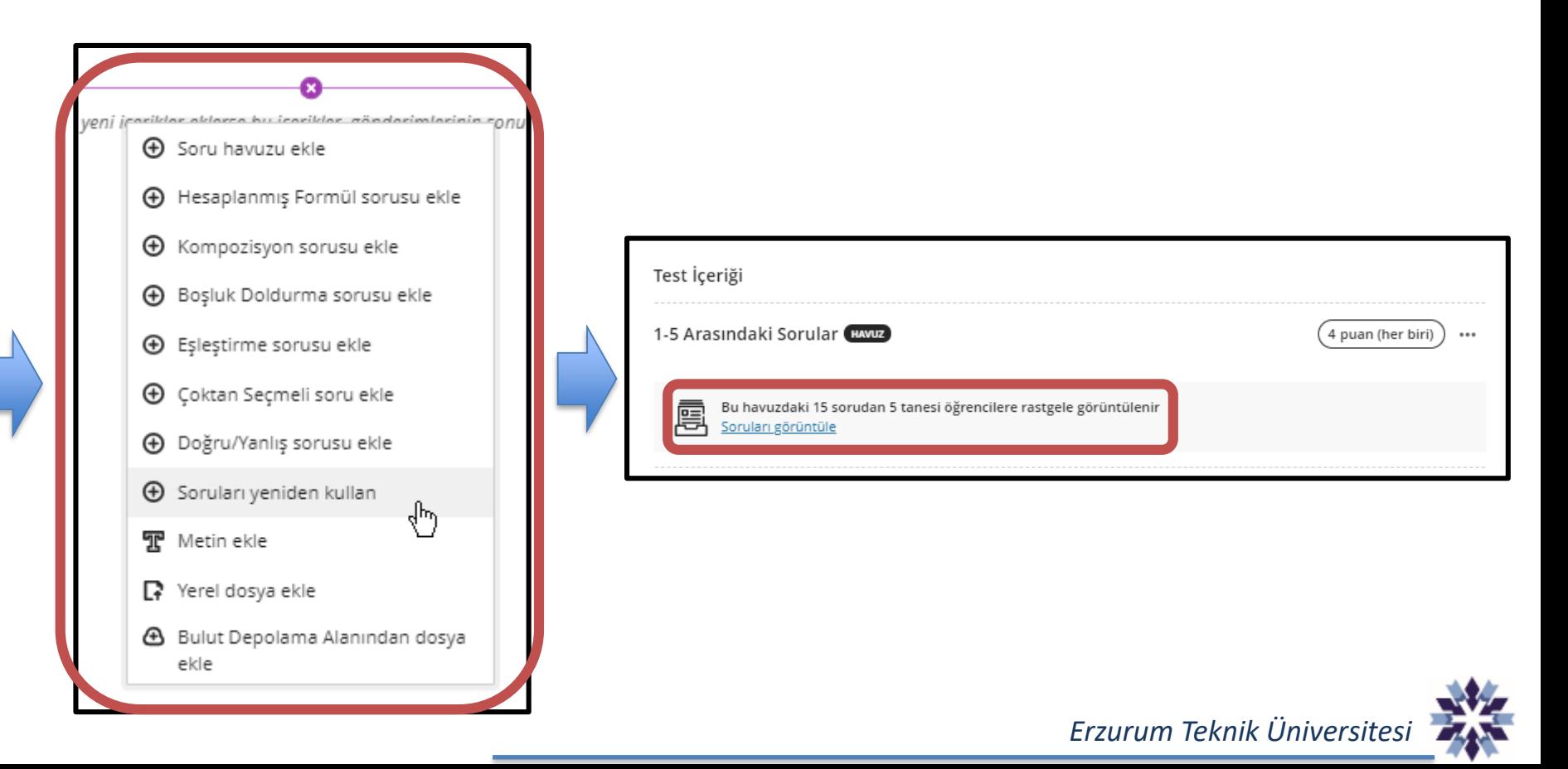

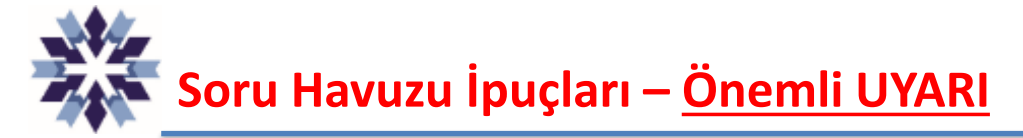

**Soru havuzu ekle** seçeneği, daha önce oluşturulmuş soruların tekrar kullanılmasını sağlar. **Bu sorular üzerinde yapılan değişiklikler, bu soruların kullanıldığı önceki bütün sınavları ve bu sınavlara bağlı notları etkilemektedir.**

Sorular üzerinde değişiklik yapılacak ise bu seçenek yerine **Soruları yeniden kullan** seçeneği kullanılabilir. Bu seçenek ile sınava eklenen sorular düzenlenebilir bir kopya niteliği taşımakta olup, soru havuzu özelliğini kaybetmektedir. Bu özellik daha önce oluşturulmuş soruların çeşitlendirilmesinde kolaylık sağlamaktadır.

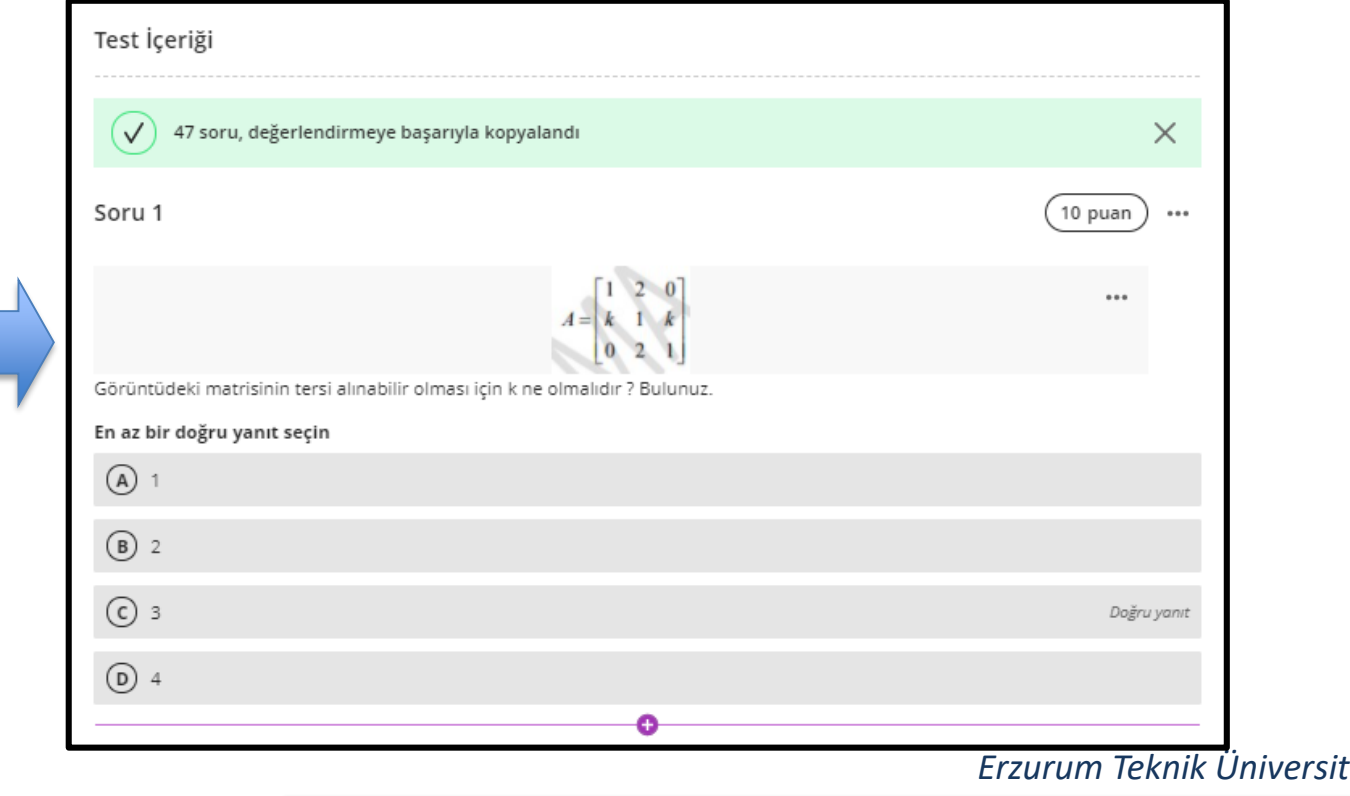

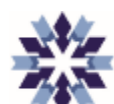

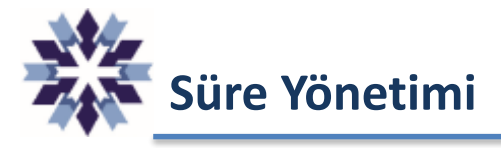

Hatalı süre yönetimi, online değerlendirmelerde bir çok probleme neden olmaktadır. Ders yönetim sistemleri esneklik, kolaylık vb. avantajların yanı sıra, hile ve ihlal gibi dezavantajları da beraberinde getirmektedir.

> Blackboard platformundaki sınavların süre yönetimi 3 farklı seçenek ile gerçekleştirilebilmektedir:

- **1. Görünürlük Ayarı:** Sınavın öğrenciye **görünür** olacağı zaman aralığının belirlenmesi için kullanılır. **Manuel** olarak ayarlanabildiği gibi **Şartlı Kullanım** seçeneği ile de otomatik hale getirilebilmektedir. Şartlı kullanımda sınavın görünürlüğü bitse bile **sınavı devam eden öğrenciler sınavdan atılmaz** (süre varsa süre sonuna kadar, süre yoksa öğrenci çıkana kadar).
- **2. Süre:** Sayaç olarak düşünülebilecek bu değer öğrenci sınava giriş yaptığı anda başlatılır ve öğrenci Blackboard sisteminden çıksa bile devam ettirilir. Bu ayar, gönderimi tamamlamayan öğrencilerin süre sonunda **gönderimlerinin otomatik yapılmasını** ve sınavlarının otomatik olarak tamamlanmasını sağlamaktadır.
- **3. Son Tarih**: Bu ayar ise öğrencilerin gönderimlerini tamamlaması gereken son zamanı göstermekte olup, bu zamana ulaşıldığında öğrenciler sınavdan atılmaz, öğrencilerde yalnızca sınav ekranının sol alt kısmında **sınavın geç gönderileceğine** dair uyarı çıkar.

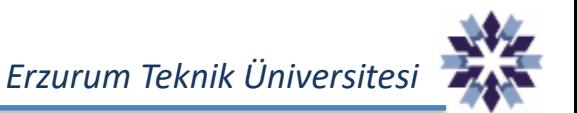

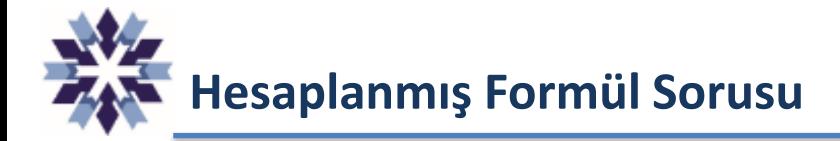

#### **Hesaplanmış Formül** soru tipi, öğrencilerin hesaplama yaparak sayısal bir yanıt verebildiği soru türüdür.

Sorudaki sayısal değerler, belirli bir aralıktan **rastgele çekilerek** belirlenir.

Yani her bir öğrenciye **AYRI soru**, **rastgele** sorulur.

#### Doğru yanıt, belirli bir değer veya **değer aralığı** olarak ayarlanabilmektedir.

Sınav sonuçları **otomatik** olarak hesaplanır.

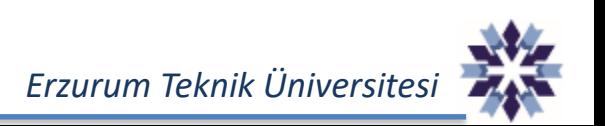

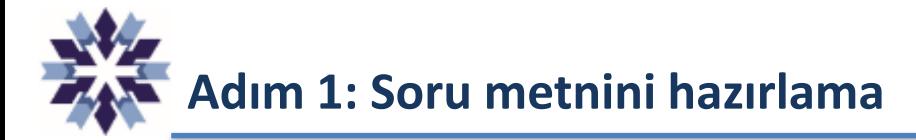

#### **Örnek Soru:**

Küçük bir bardak x litre, büyük bir bardak y litre su alabiliyorsa 4 büyük ve 3 küçük bardakta toplam kaç litre su bulunur?

#### **Beklenen:**

Soru metnindeki x ve y değerlerinin her bir öğrencinin sorusunda farklı sayısal değerlere sahip olmasıdır.

Adım 1 : Soruyu eklemek için test veya ödev oluşturulur, soru ekleme kısmından «Hesaplanmış Formül Sorusu Ekle» seçeneğine tıklanır.

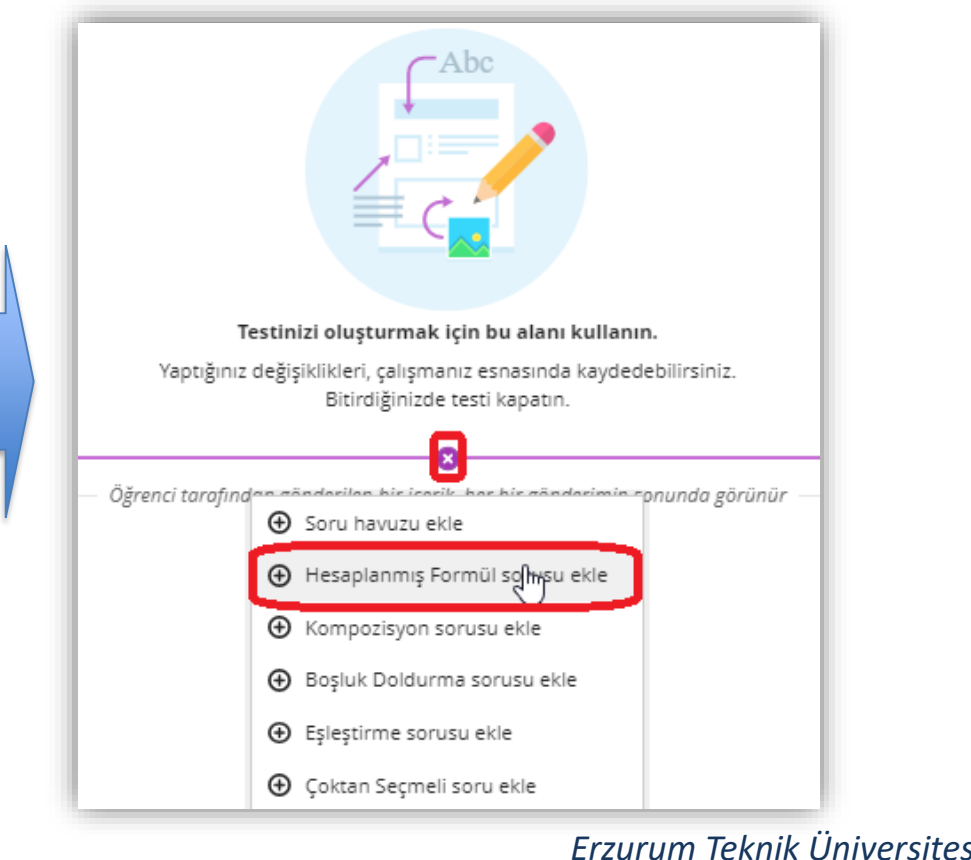

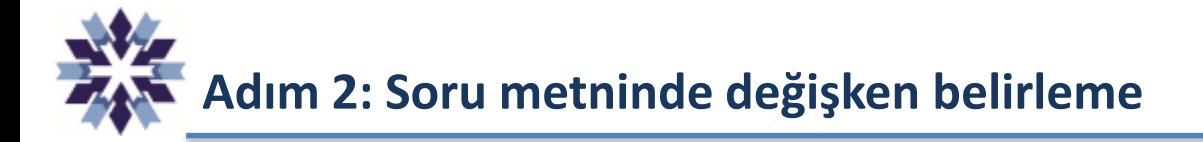

Adım 2: Soru metni bu alana yazılmakta olup, farklı sayısal değerlerin oluşması istenen kısımlarda değişkenlerin köşeli parantez [] içinde bir veya iki harf kullanılarak belirtilmesi gerekmektedir.

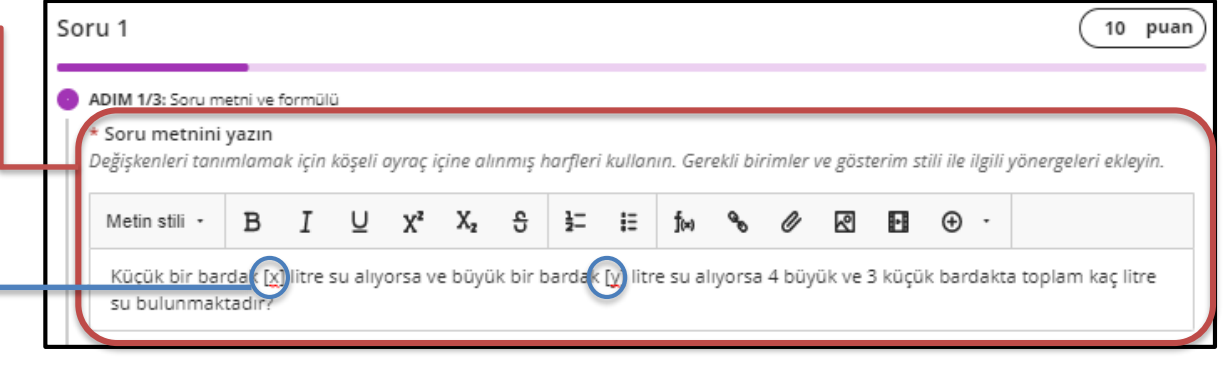

#### **ÖNEMLİ NOT:**

'sin', 'cos', 'tan', 'asin', 'acos', 'atan', 'csc', 'sec', 'cot', 'log', 'In', 'round', 'e' ve 'pi' ifadeleri, ayrılmış değişkenler olduklarından bu ifadeler değişken adı olarak kullanılamaz.

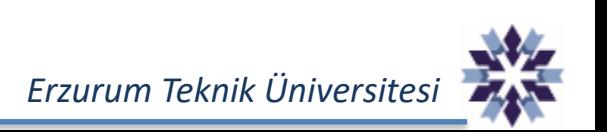

**Adım 3: Cevabı oluşturma**

Adım 3: Cevap formülü alanı, soru metninde tanımlanan değişkenler kullanılarak cevabın hesaplanması

#### Soru 1

10 puan

#### ADIM 1/3: Soru metni ve formülü

\* Soru metnini vazın

Değişkenleri tanımlamak için köşeli ayraç içine alınmış harfleri kullanın. Gerekli birimler ve gösterim stili ile ilgili yönergeleri ekleyin.

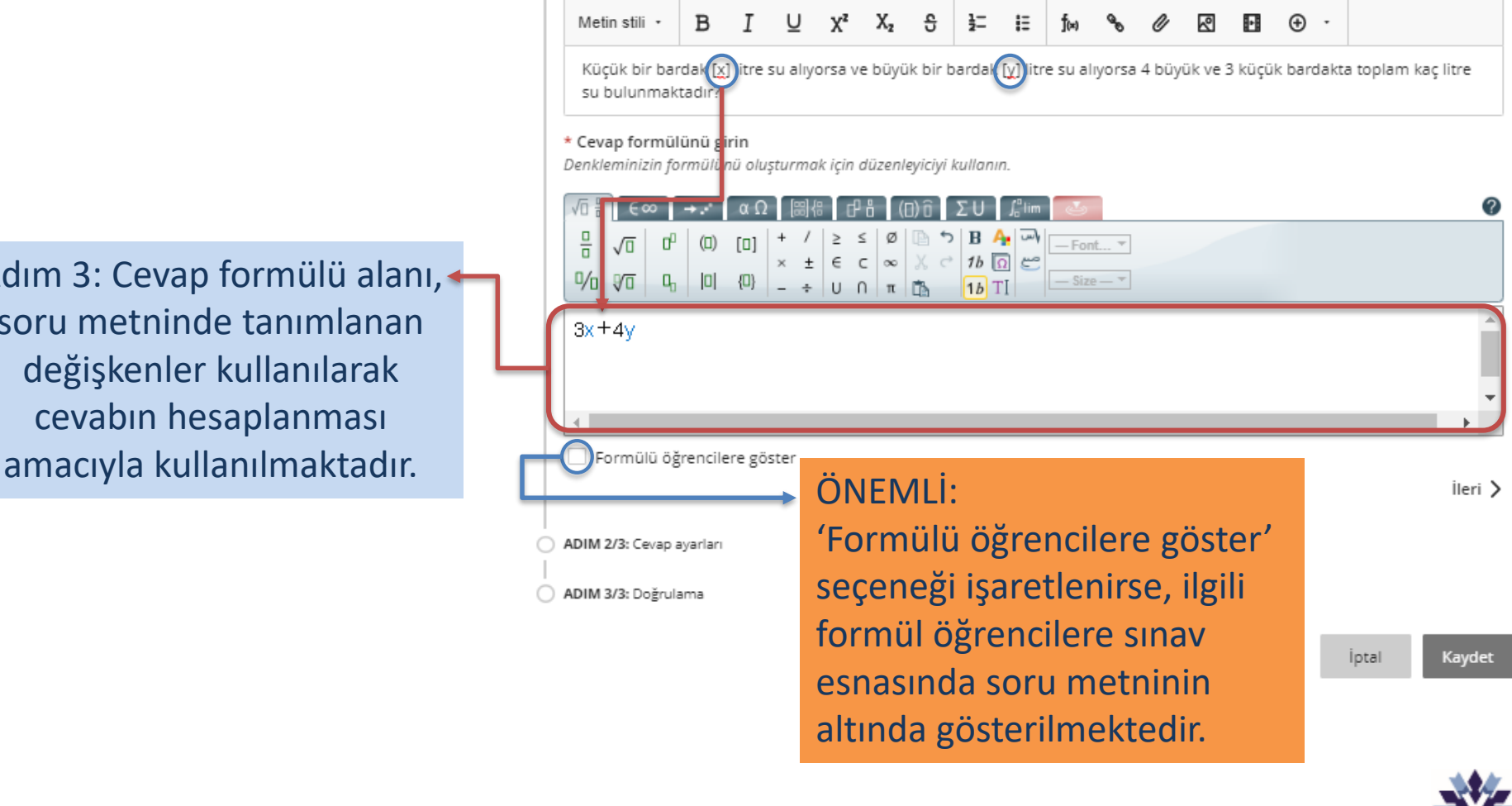

*Erzurum Teknik Üniversitesi*

# **Adım 4: Cevap seçeneklerini ayarlama**

Adım 4: Cevapların sayısal değerleri ile ilgili ayarlamalar bu adımda yapılır. Özellikle cevap belirli bir aralıkta olması durumunda puanlama yapılabilmesi en önemli özelliğidir.

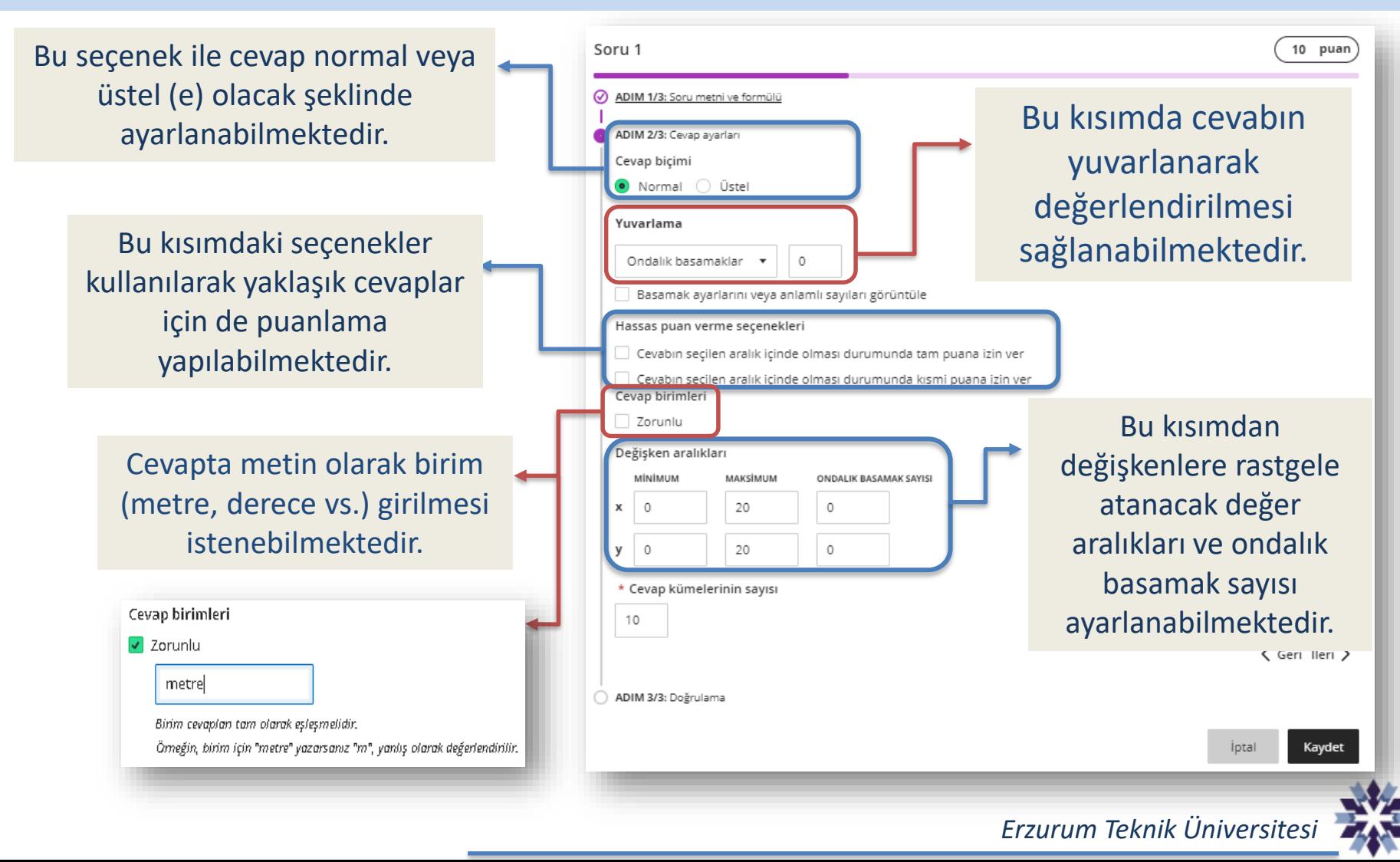

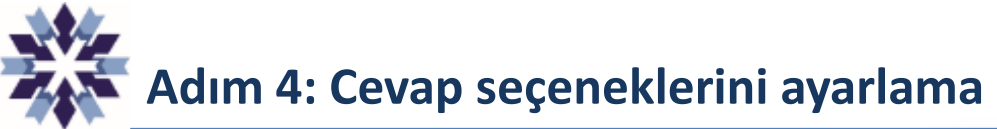

Yuvarlama işlemindeki basamak sayılarının cevaba etkisi yanda gösterilmektedir. İlgili değer, cevabın virgülden sonra kaç basamak içereceği anlamına gelmektedir.

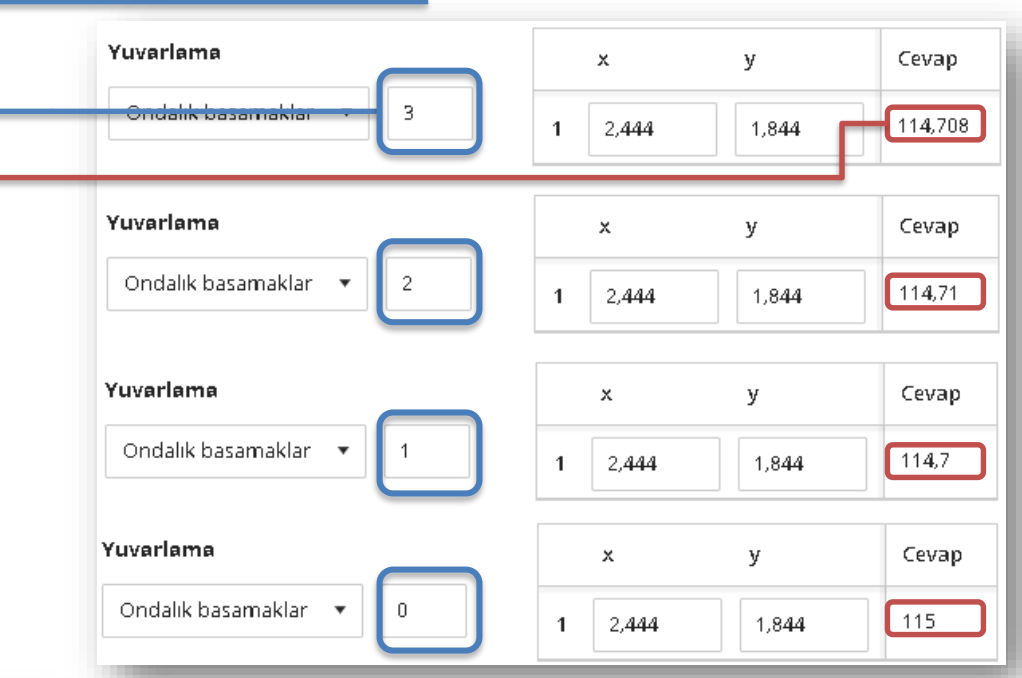

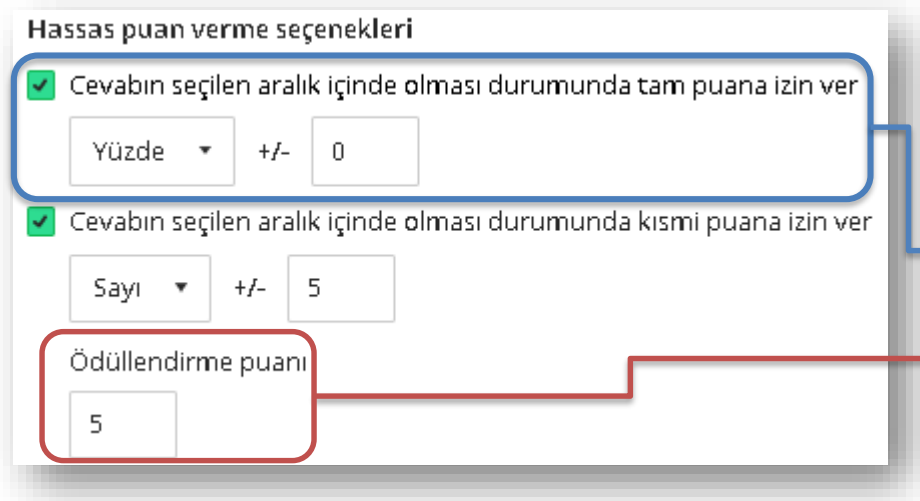

Hassas puan verme seçeneği ile doğru cevaba yüzde veya sayı olarak yakın cevaplara da puan verilebilmektedir. Üstteki seçenek ile yaklaşık cevaplara tam puan verilirken, alttaki seçenek ile yaklaşık cevaplara 'Ödüllendirme puanı' kısmındaki puan verilmektedir.

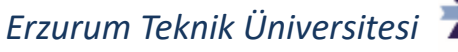

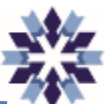

## **Adım 4: Cevap seçeneklerini ayarlama**

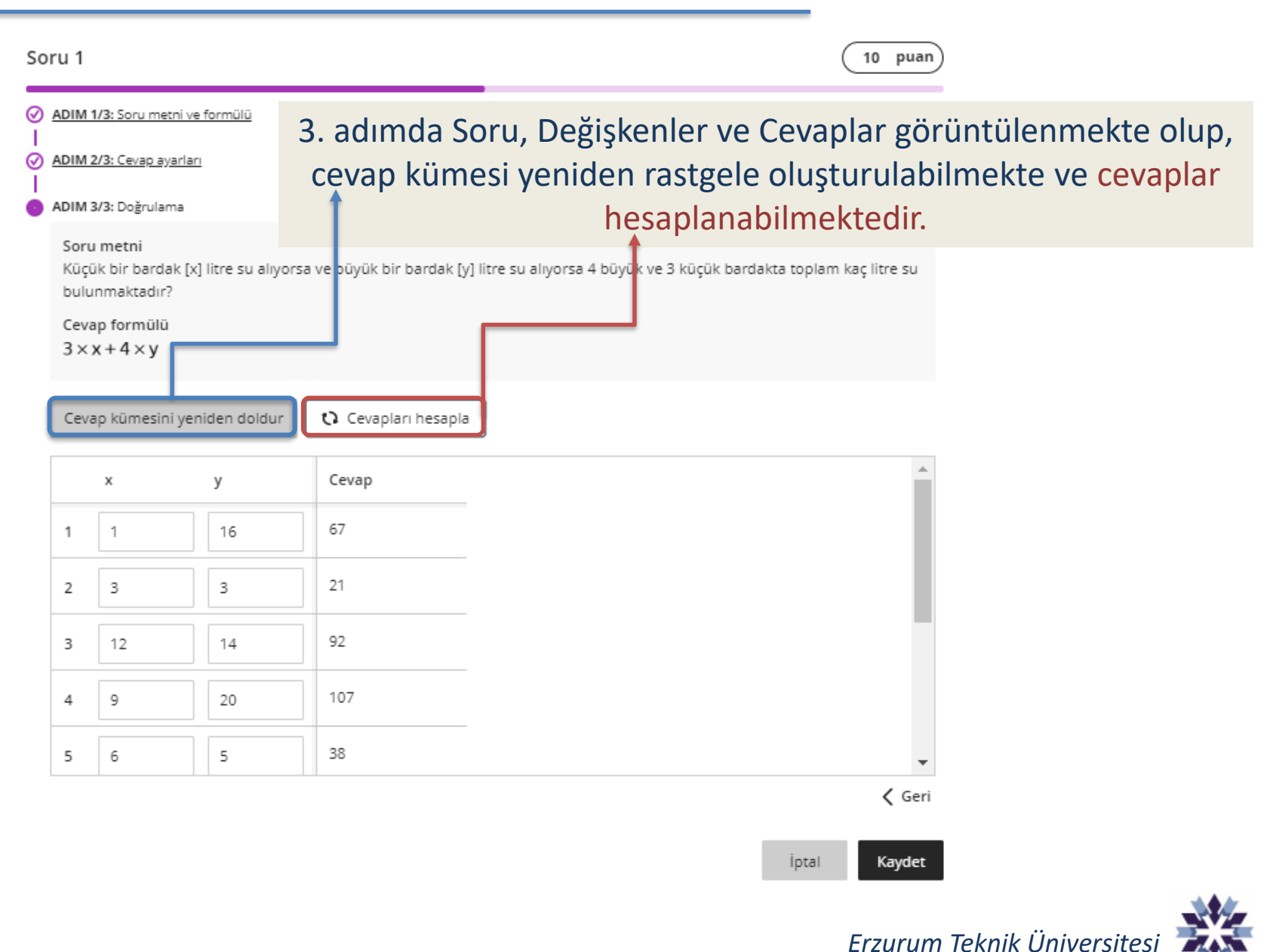

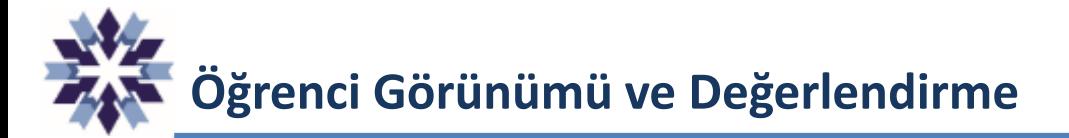

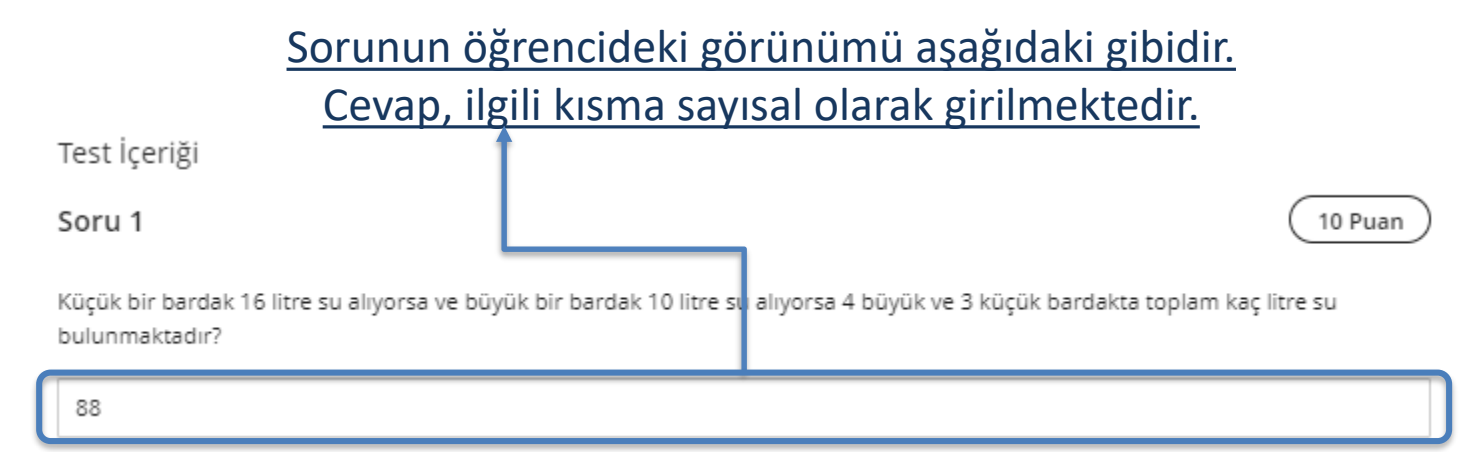

#### Gönderimden sonraki değerlendirme sonucu, öğrencide aşağıdaki şekilde görünmektedir.

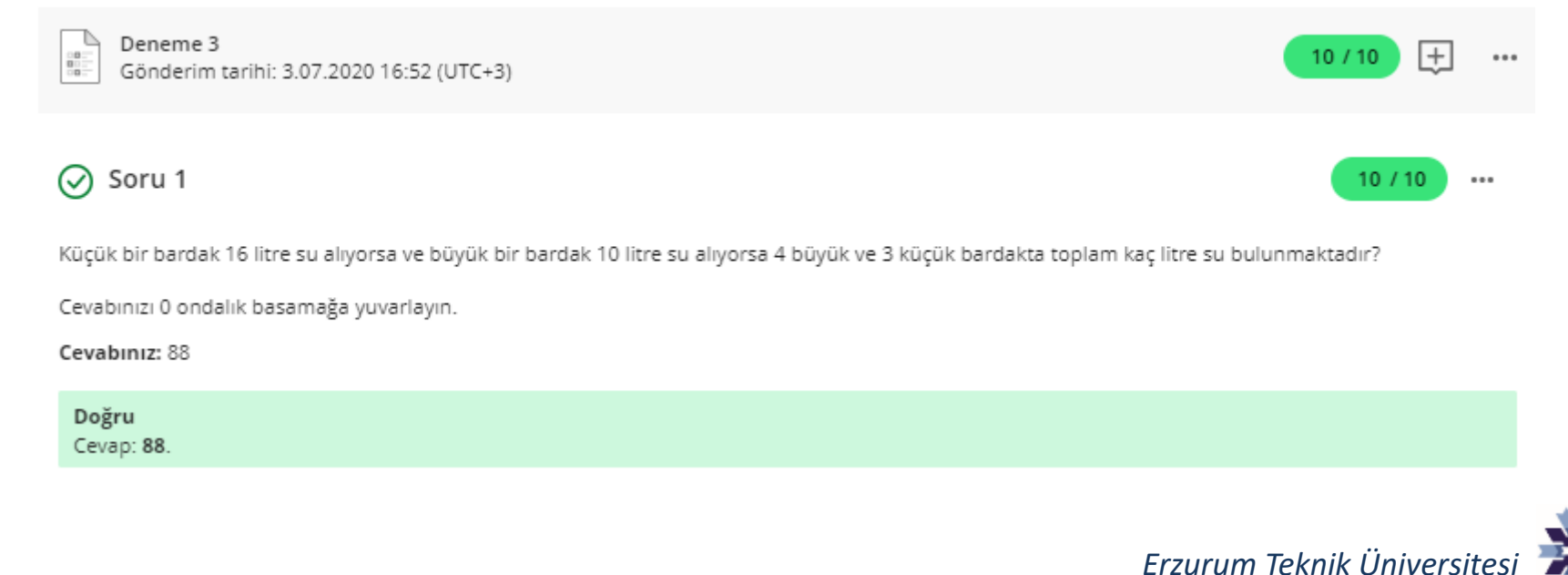

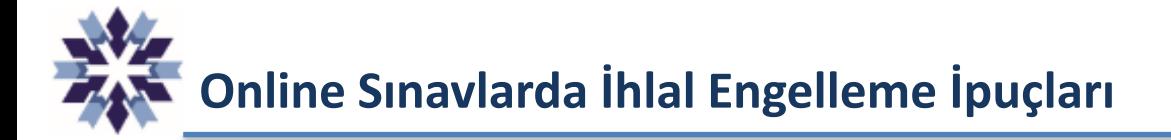

Teknolojik ürün kullanımı fazla olan günümüz gençlerinin konfor alanından çıkmadan kolay yoldan başarı elde etme isteği sınavlarda hileye yönelmelerine neden olmaktadır. Öğrenciler sınavda gözetmenin olmaması ve diğer öğrencilerin de benzer ihlalleri gerçekleştireceği düşüncesi ile aşağıdaki ihlalleri gerçekleştirebilmektedir.

- **Kimliğe Bürünme:** Öğrencinin yerine sınava bir başka kişinin girmesi,
- **Google'lama/Arama:** Cevapların internetten veya ders notlarından aranarak bulunması,
- **Dış Yardım:** Cevapların sanal iletişim araçlarında farklı kişilerden talep edilmesi,
- **Kopyalama/Satın Alma:** Öğrencinin kendisine ait olmayan projeyi veya ödevi kendisine aitmiş gibi göndermesi,

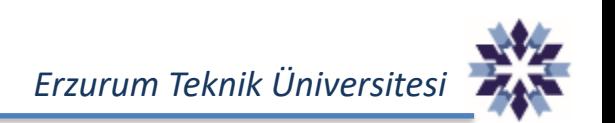

**Online Sınavlarda İhlal Engelleme İpuçları**

Gözetmensiz sınavlarda dikkat edilmesi gereken en önemli nokta hile ve kopyanın engellenmesidir. Sınavlarda gözetmen olmaması öğrencinin daha kolay hileye yönelmesine neden olur. Hile, kopya vb. ihlallerin engellenmesi için her değerlendirmenin özenle ve belirli kurallar çerçevesinde hazırlanması gerekmektedir.

- **1. Süre Kısıtlaması**
- **2. Rastgele Sorular**
- **3. Farklı Soru Tiplerinin Kullanımı**
- **4. Kişiye Özel Proje**
- **5. İntihal Taraması**

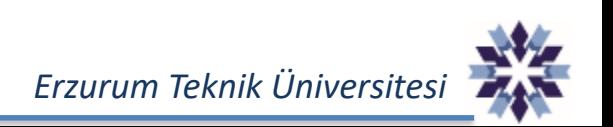

**Online Sınavlarda İhlal Engelleme İpuçları**

İhlallere karşı çözümler değerlendirme türüne göre değişiklik göstermekte olup, genel olarak aşağıdaki şekilde listelenmektedir:

- **1. Cevapların internetten veya ders notlarından aranarak bulunması,**
	- **Değerlendirmelerde aranarak kolay şekilde ulaşılamayacak soruların kullanılması,**
- **2. Cevapların sanal iletişim araçlarında farklı kişilerden talep edilmesi,**
	- **Soru havuzları kullanılması, soruların rastgele yöneltilmesi, süre kısıtlaması,**
- **3. Öğrencinin yerine sınava bir başka kişinin girmesi,**
	- **Kimlik kanıtlama, Farklı denetim seçenekleri,**
- **4. Öğrencinin kendisine ait olmayan projeyi veya ödevi kendisine aitmiş gibi göndermesi,**
	- **İntihal Taraması, Proje sunumları**
- **5. Bilgi sorusu yerine problem çözme ve analiz sorularının kullanılması**
- **6. Teknolojik Çözümler**
	- **Diğer uygulamaların engellenmesi,**
	- **İletişim araçlarının kısıtlanması,**
	- **IP ve Mac adresi log kaydı,**

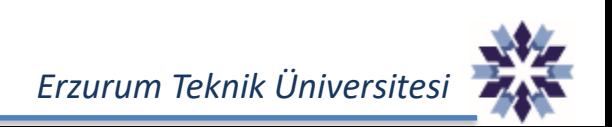

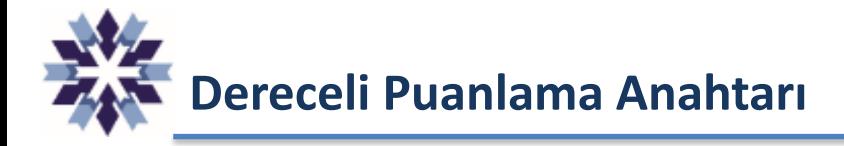

Öğrencilerin gösterdikleri performansların sürecini ve sonucunu analiz edebilmek için eğitmenler ya da ölçme uzmanları tarafından geliştirilen açıklayıcı puanlama şemalarıdır. Puanlama öncesi bu tür bir şemanın hazırlanmış olması, puanlamanın sübjektif olduğu performansın ölçülmesinde yer alan görev ya da maddelerin daha objektif puanlanabilmesini sağlar.

Örnek;

- Deney düzeyinin eksiksiz, ve gerekli sırada hazırlanmış olması: 5 Puan,
- Deney düzeneğinin eksiksiz ancak gerekli sırasının gerektiğinden farklı düzenlenmiş olması: 4 Puan vb.

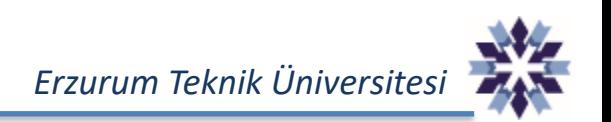

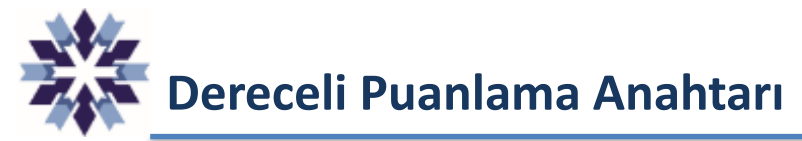

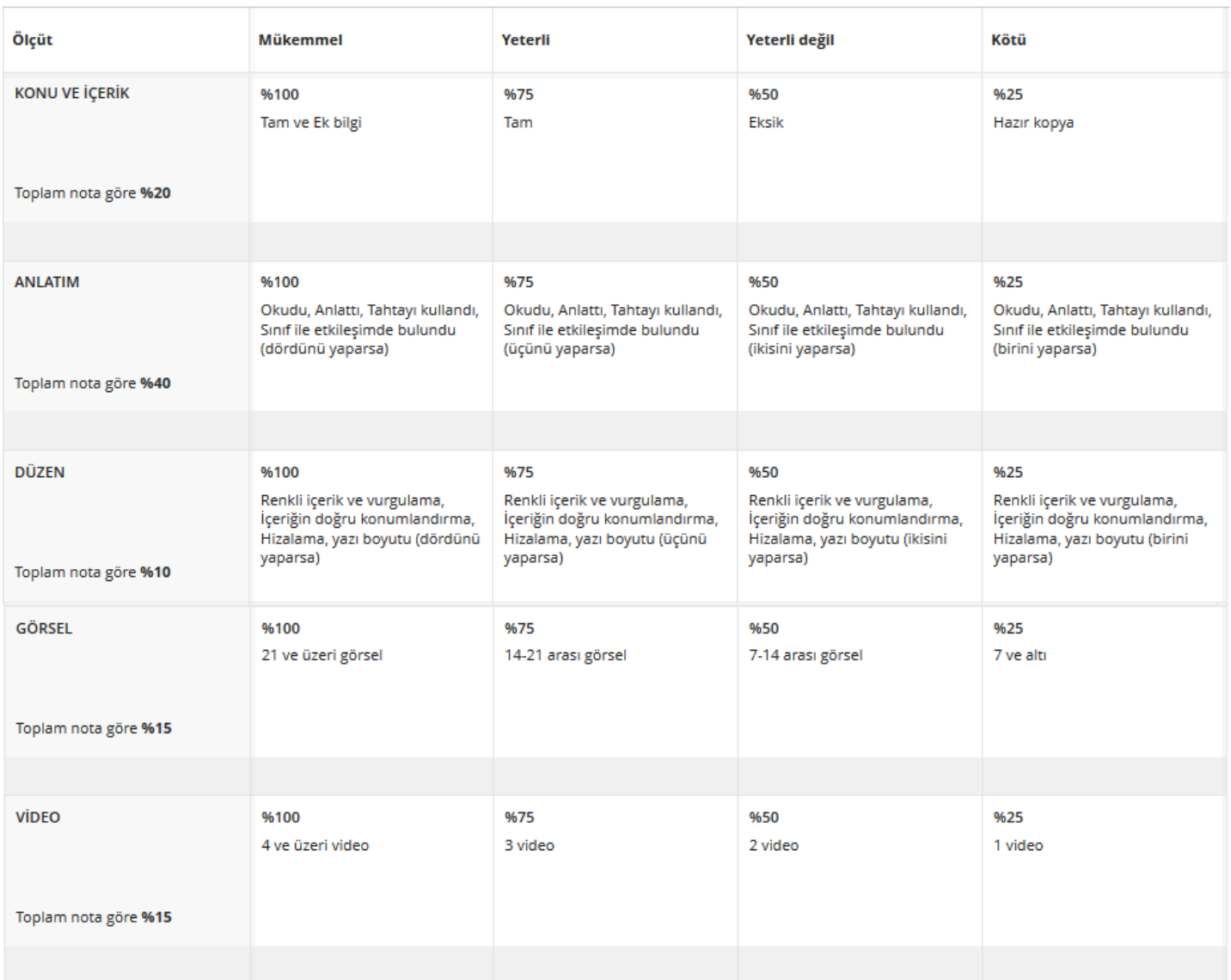

*Erzurum Teknik Üniversitesi*

**Dereceli Puanlama Anahtarı**

Öğrencilerin sınav performanslarını analiz edebilmek için eğitmenler tarafından geliştirilen açıklayıcı puanlama şemalarıdır. Puanlama öncesi bu tür bir şemanın hazırlanmış olması, sınavların daha objektif puanlanabilmesini sağlamaktadır.

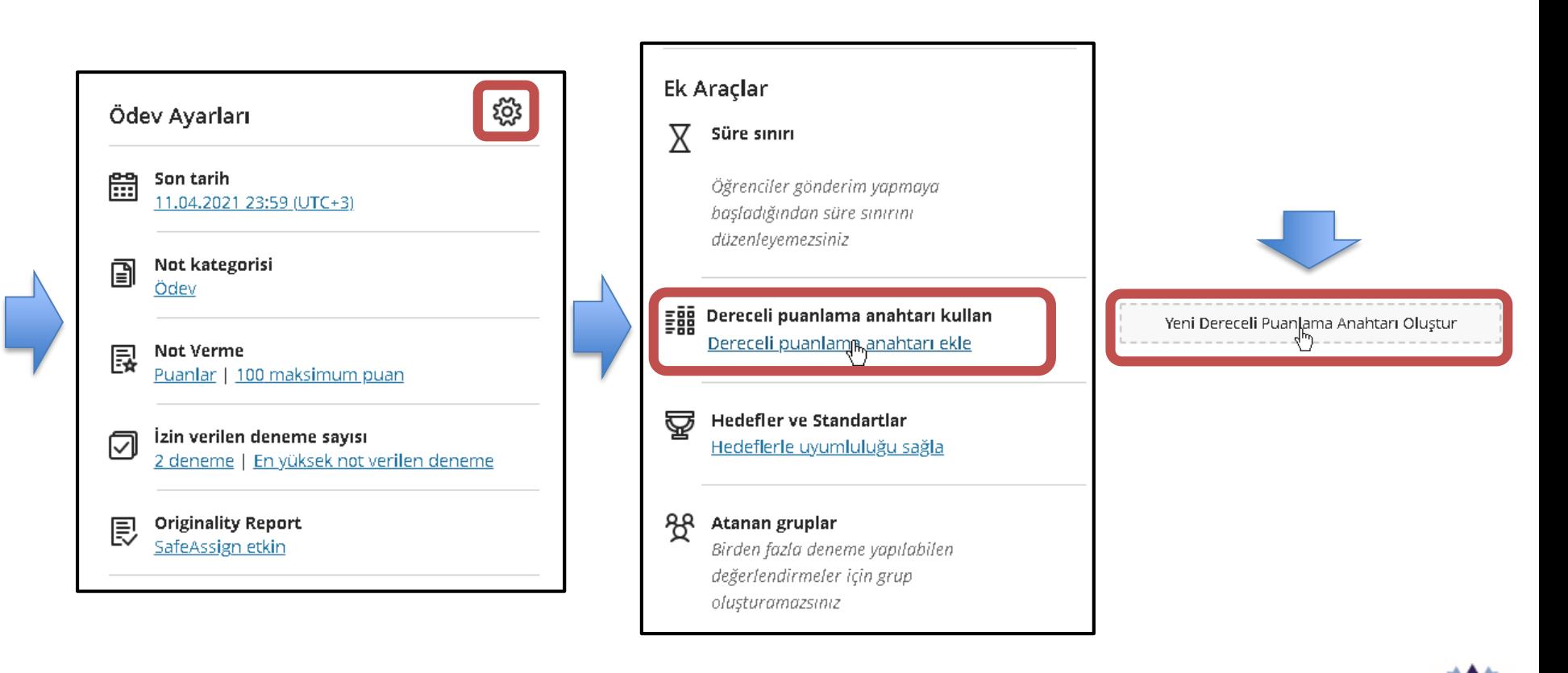

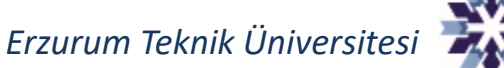

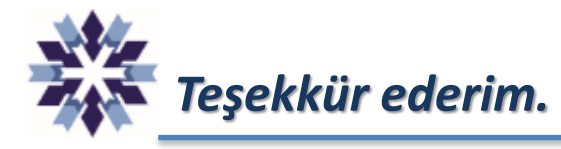

## *Erzurum Teknik Üniversitesi Dijital Dönüşüm Ofisi*

*Öğr. Gör. Emrah Şimşek*

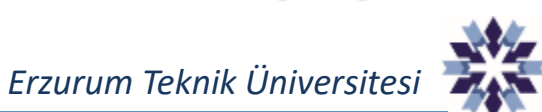